#### C Tech 3D Earth Science Software

Reed D. Copsey, President C Tech Development Corporation 714 -840 -7444 URL: <u>www.ctech.com</u> e-mail: reed@ctech.com

December 18, 2002

Federal Remediation Technologies Roundtable Meeting

# Why C Tech 3D Software

◆ Address Complex Technical Challenges ◆ Regulatory Issues ◆ Financial Issues ◆ Political Issues  $\blacklozenge$  Improve Communication Between ◆ Regulatory Agencies ◆ Consultants and other Technical Personnel

 $\bullet$  Public

 $\blacklozenge$ Defensible, Understandable Analysis

- ◆ 3D Volumetric Geostatistics
- ◆ True 3D Visualization & Animation

# **EVS Functionality**

- $\blacklozenge$ Geologic and geophysical modeling
- $\blacklozenge$  Geostatistical analysis of soil, groundwater, surface water and air data
- $\blacklozenge$  Three-dimensional visualization and animation of models and analyses
- $\blacklozenge$ DrillGuide<sup>™:</sup> Analytically guided site assessment and optimization.
- $\blacklozenge$  $\blacklozenge$  Well Decommission<sup>™</sup>: Justifiable approach for determining groundwater monitoring wells suitable for decommissioning

#### Interface to ESRI ArcView & ArcGIS

- ◆ Included ArcView/ArcGIS extensions allow you build geology and chemistry data and launch C Tech's software.
- $\leftrightarrow$  All EVS versions can import and export 2D & 3D ESRI Shapefiles for annotation.
- $\blacklozenge$  Extrude polygons to create 3D volumetric representations of buildings and objects.
- ◆ Map 2D shapefiles to geologic surfaces.

# Documentation and Tutorials

- $\blacklozenge$  Exhaustive on-line and context sensitive help system.
- $\blacklozenge$  On-line interactive tutorials for intermediate level self-training in ~16 hours

 $\blacklozenge$  Proven algorithms in-use by major corporations, DoE, DoD, EPA, USGS and many other government agencies

# Geologic and Geophysical Modeling

# Texture Mapped Site Geology

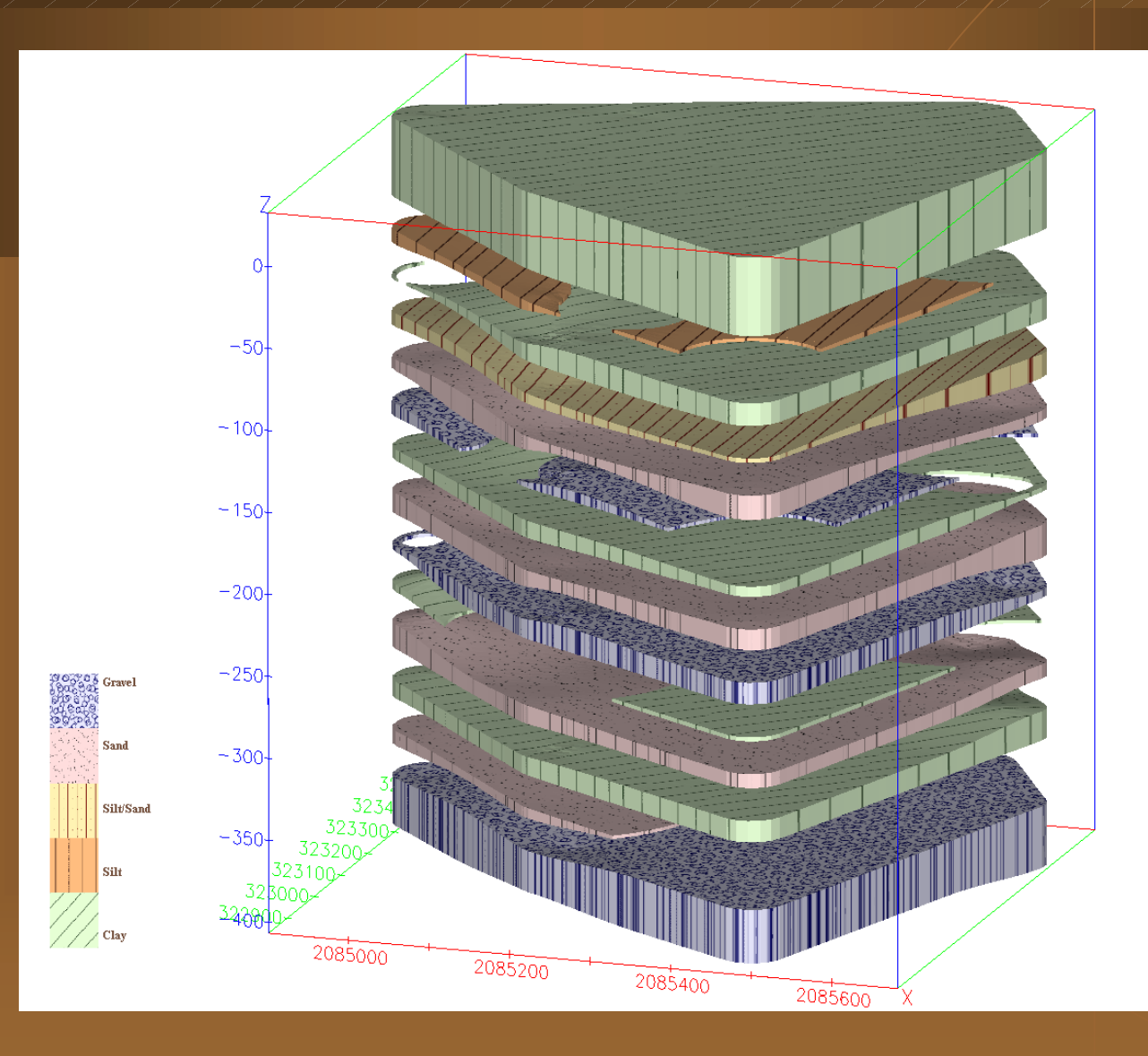

# Complex Geologic Fault Modeling

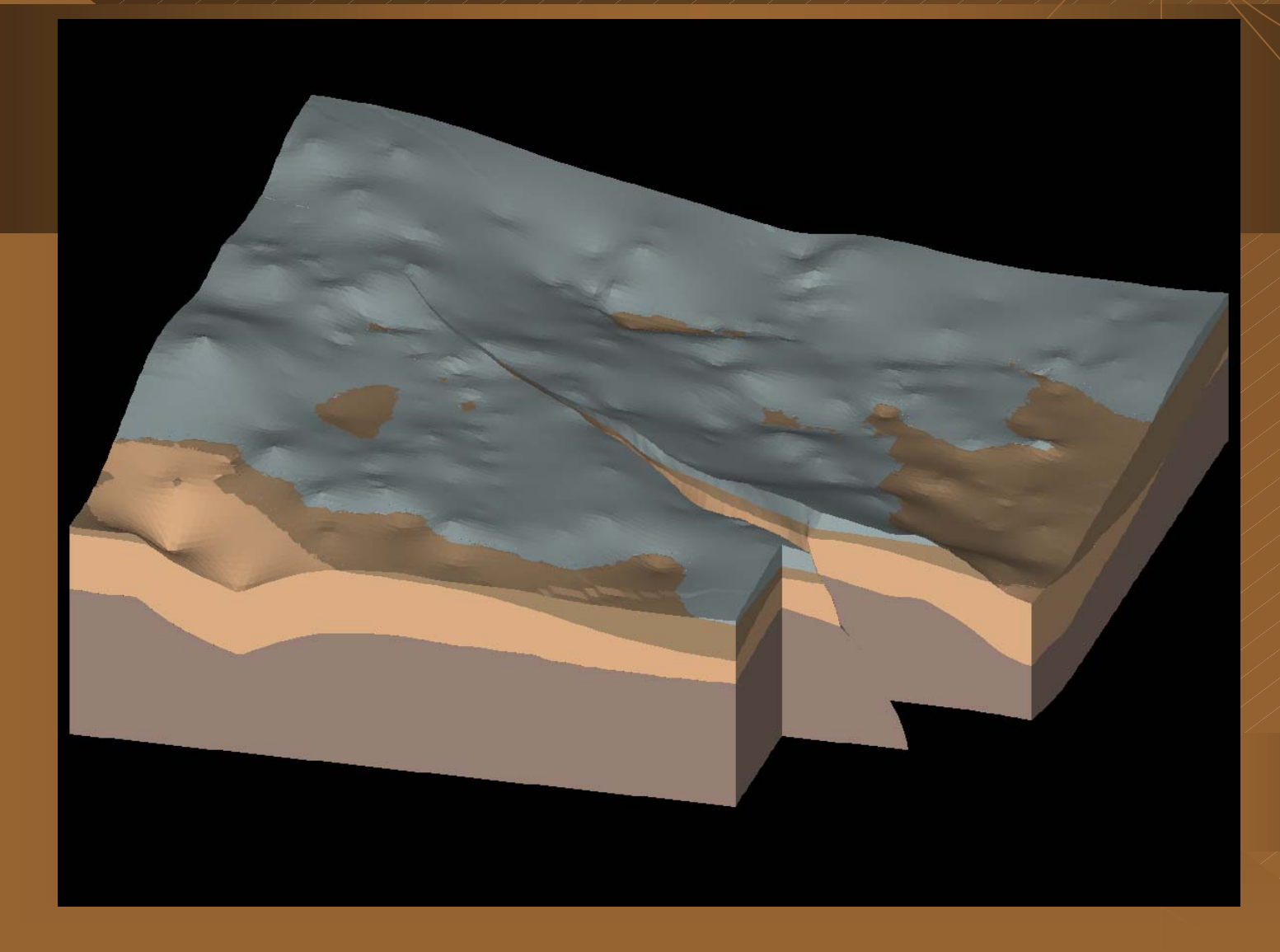

# Modeled with Geologic Indicator Kriging

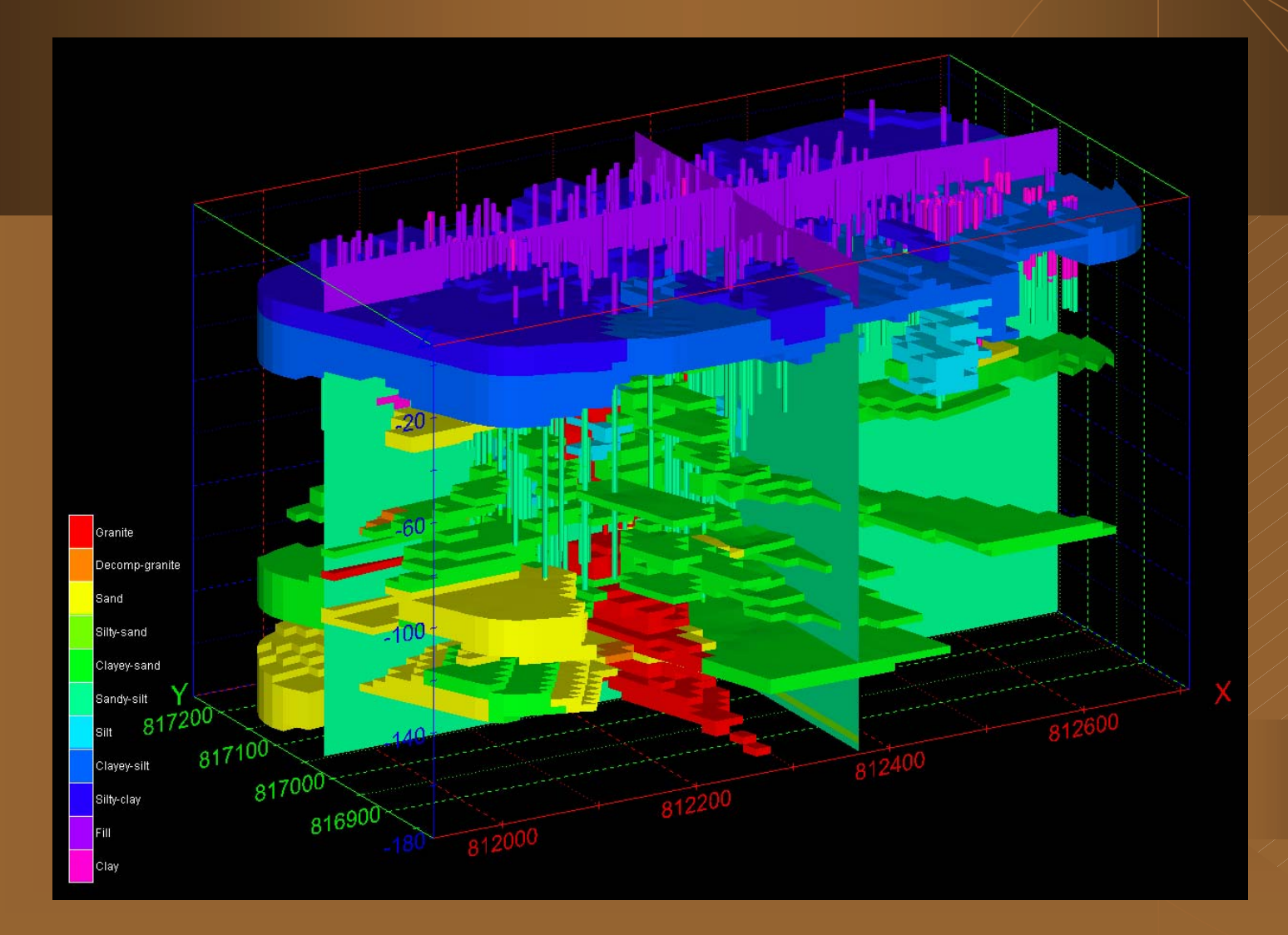

Geostatistical Analysis of Soil, Analysis of Soil, Groundwater, Surface Water and Air Data

# Coastal Industrial Facility

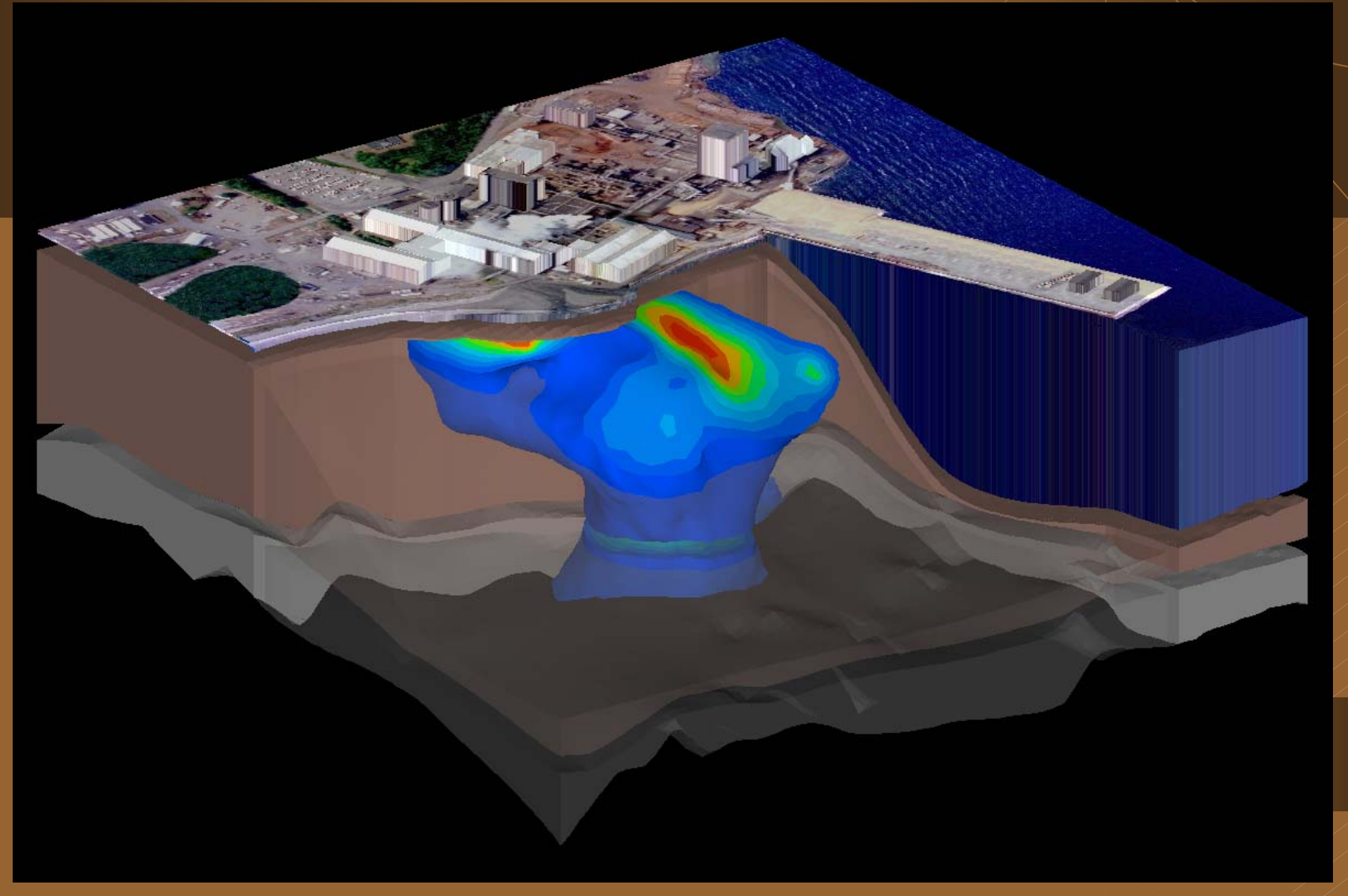

#### Volume Rendered Plume, Sample Data & Buildings

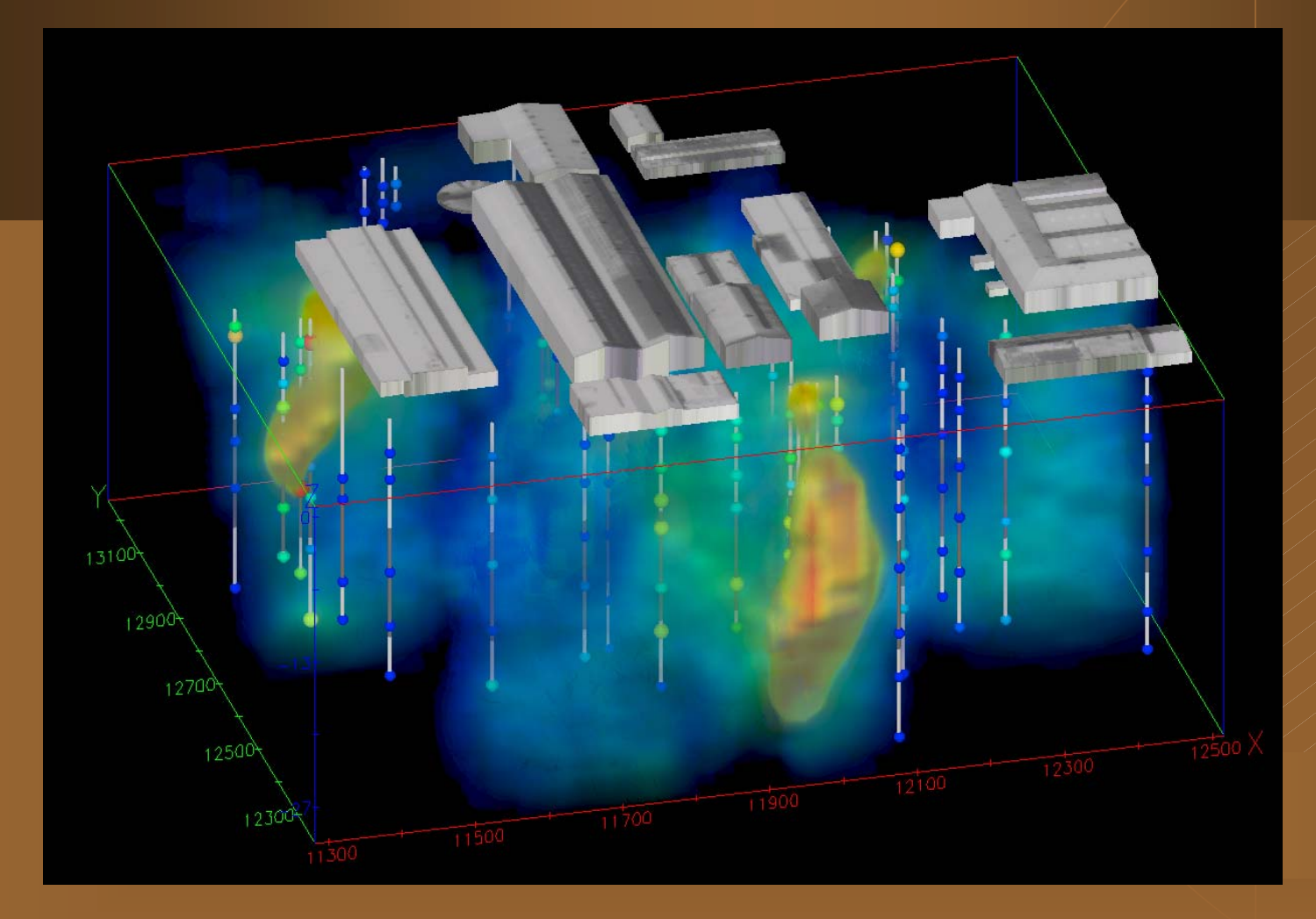

# Groundwater Wells, Fence Diagram and Plume

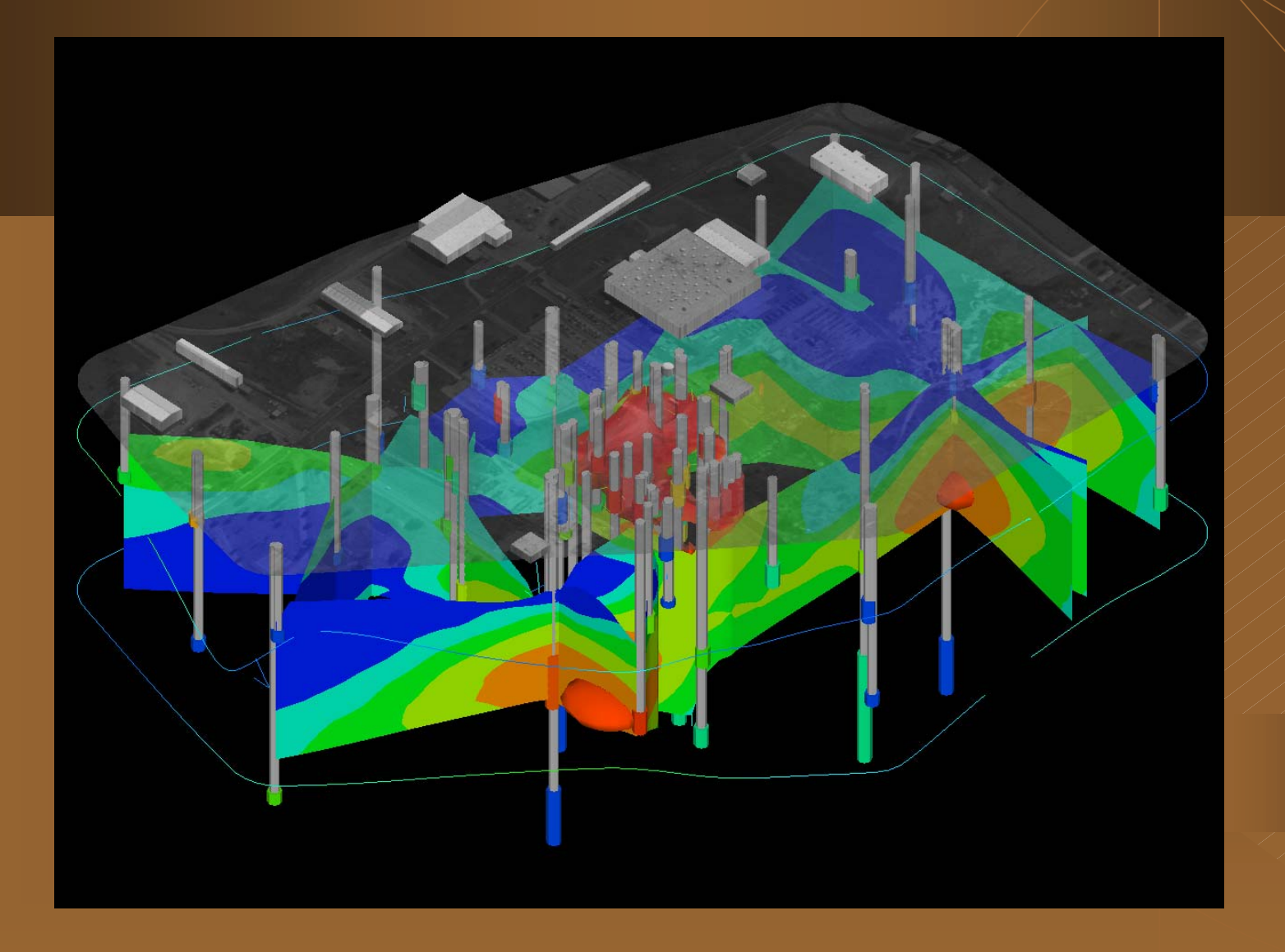

# The EVS Network Paradigm:<br>Graphical Object Oriented Programming

- Libraries with well over 170 modules.
- $\bullet$  $\bullet\,$  Each module performs data analysis or visualization functions.
- $\bullet$ • Applications are collections of modules interconnected to form networks
- Users can build their own networks, use or enhance EVS supplied applications

# Example: 6-Module Network

- $\blacklozenge$ Krig 3D Geology: kriges surfaces
- $\blacklozenge$  Krig 3D: creates a 3d grid with interpolated chemistry
- $\blacklozenge$  Explode and Scale: zexaggeration & separation of layers
- $\blacklozenge$  external edges: display extents of domain or grid
- $\blacklozenge$  3D Plume: isosurfaces and mapping of any attribute at any cutoff

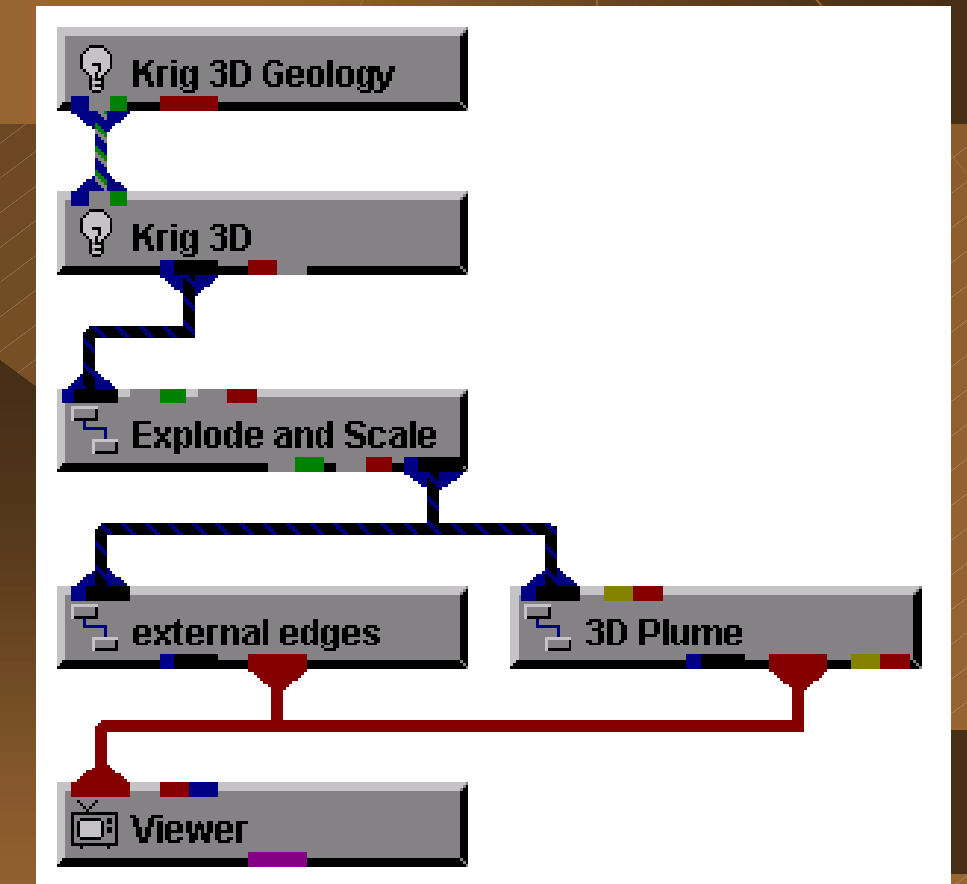

# Chemical and Geologic Data

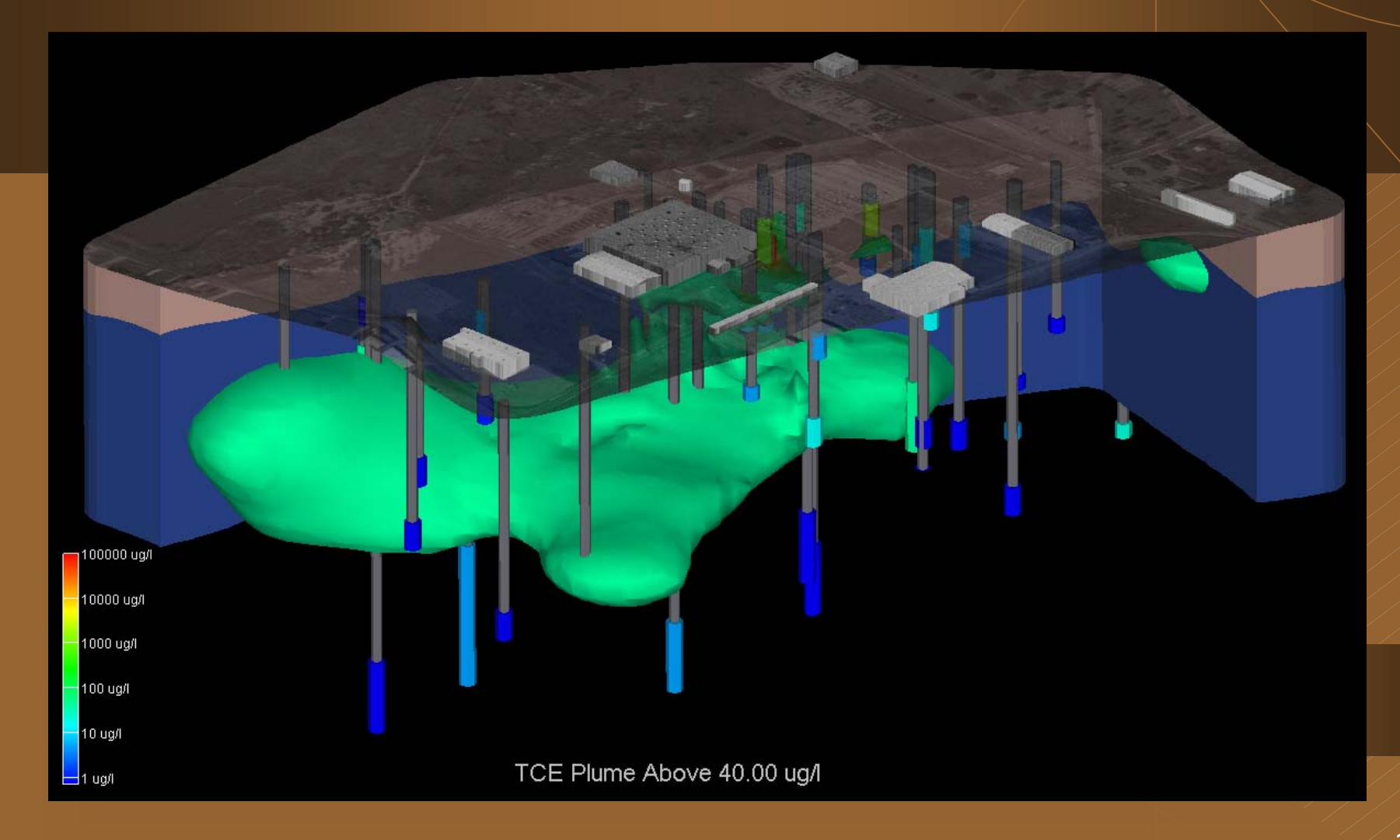

Three-Dimensional Visualization and Animation

#### Plume Migration in Sand Channels

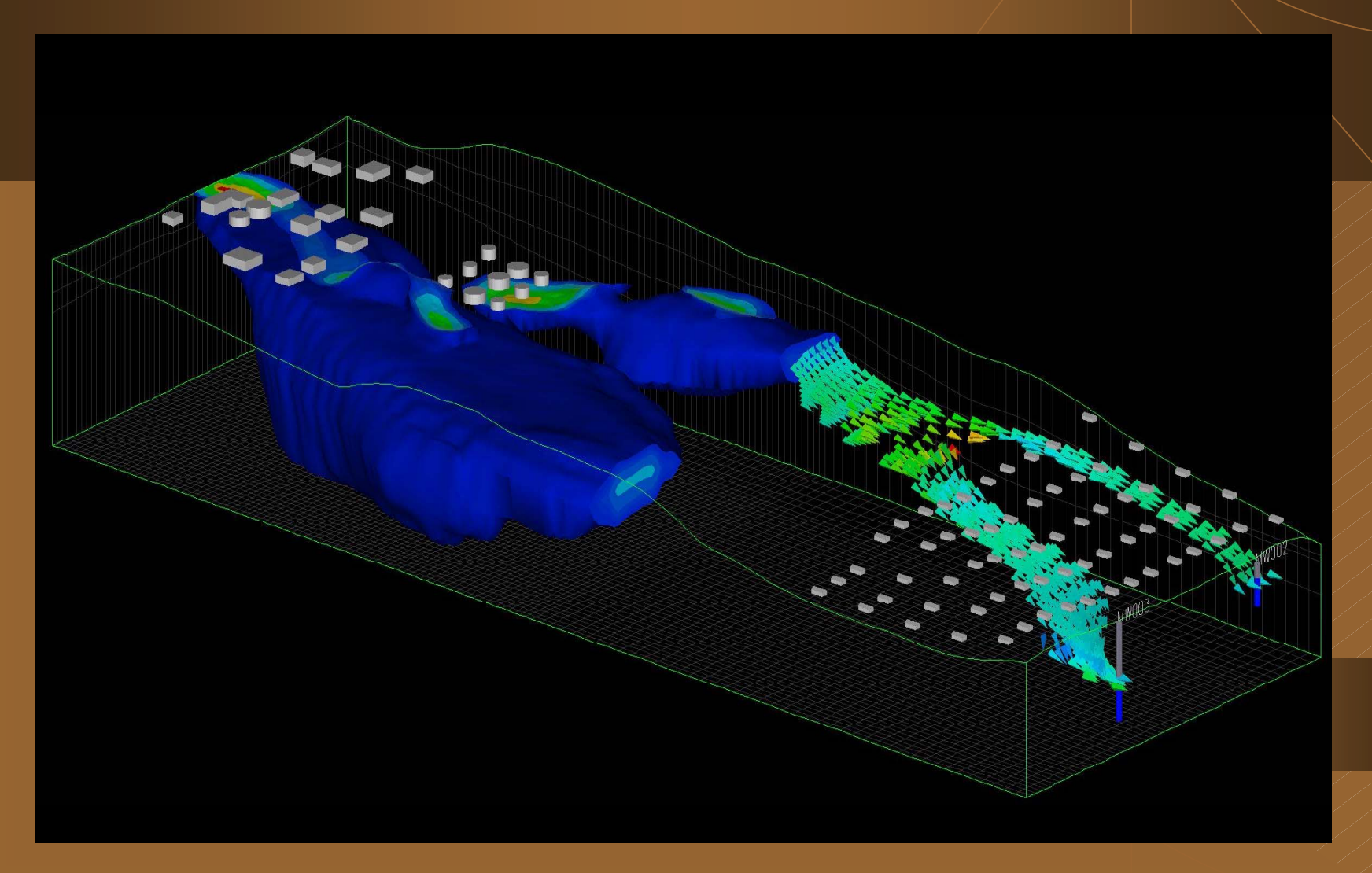

# **EVS Input Formats**

#### $\blacklozenge$ ASCII data files for:

- $\bullet$  Chemistry (parameter data)
- ◆ Borehole, boring logs and surface geology data

#### $\blacklozenge$ Annotation Data

- ◆ Overlay Aerial Photography
- ◆ AutoCAD DXF files
- ◆ ArcView shapefiles
- $\blacklozenge$  Finite difference & finite element model output
	- ◆ MODFLOW, MT3D, CFEST, etc.
	- ◆ GMS (MODFLOW, MT3D, Femwater)
	- $\blacklozenge$ Groundwater Vistas and Visual Modflow
- $\blacklozenge$  Database Connectivity
	- $\blacklozenge$  Access,
	- ◆ ODBC interface to dBase, Excel, FoxPro, etc.

# **EVS Output Options**

- ◆ 3D Rendered Bitmap Graphic Output ◆ Virtually All Image file formats ◆ Animations as AVI, MPEG, HAV ◆ 3D Graphics Printing to: ◆ Any windows printer (color & black and white) ◆ Vector Output ◆ Shapefiles and AutoCAD DXF ◆ 4D Interactive Model Animations (4DIM)
	- ◆ VRML 1 & 2 Output

#### DrillGuide<sup>TM</sup> **Analytically Guided Site Assessment**

• Determine locations within a site requiring additional sampling.

• Automatically iterates to determine "n" optimal locations

 $\bullet$  Focuses on high uncertainty regions where we predict contamination, but with low confidence.

#### DrillGuide<sup>™</sup> Concentration

 $\blacklozenge$  High concentration regions are mapped to (red) peaks, low areas to (blue) valleys. Region is defined by convex hull of input data.

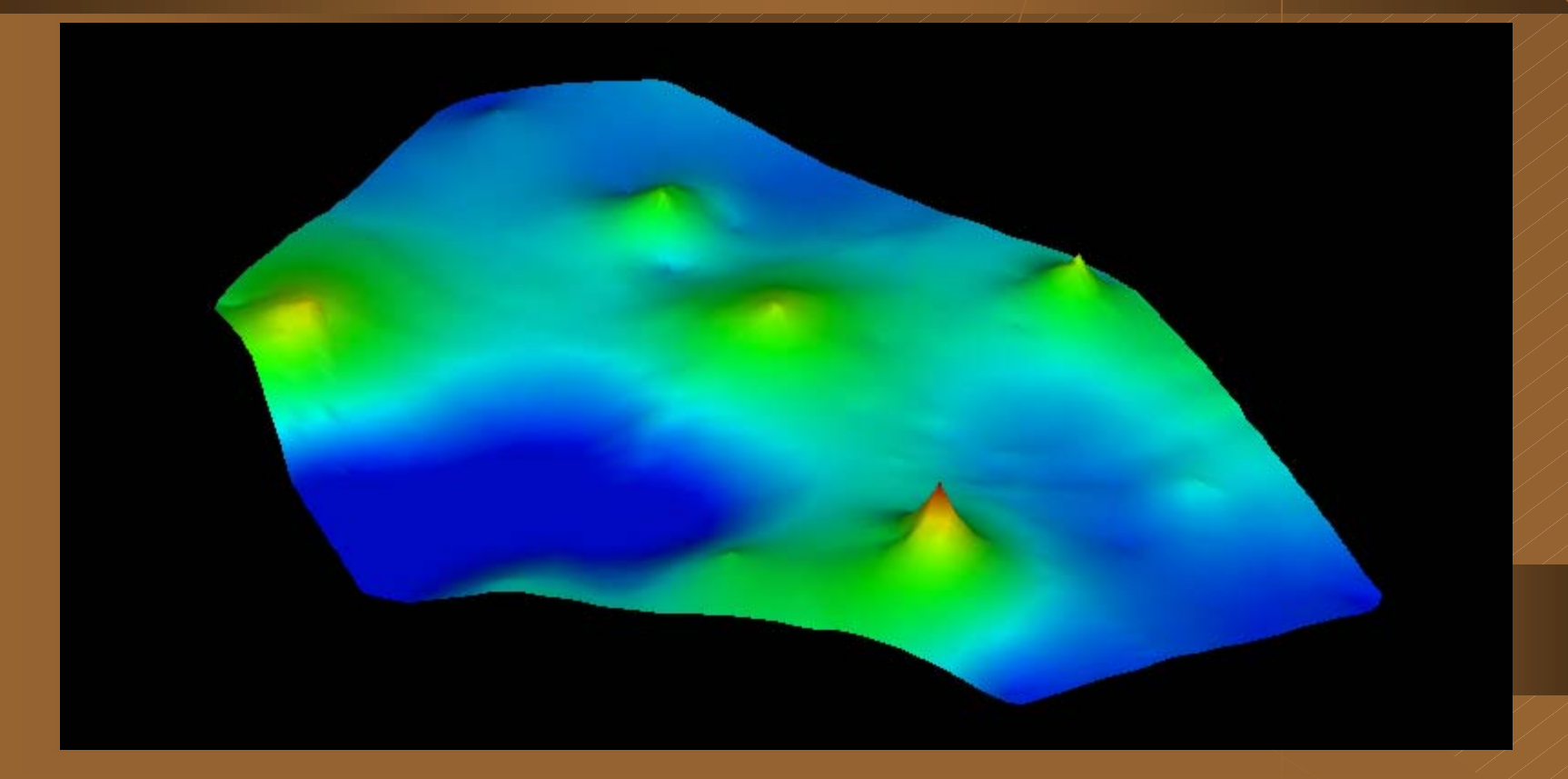

#### DrillGuide<sup>™</sup> Confidence

 $\blacklozenge$  High confidence regions are mapped to (red) spots, low confidence areas are blue.

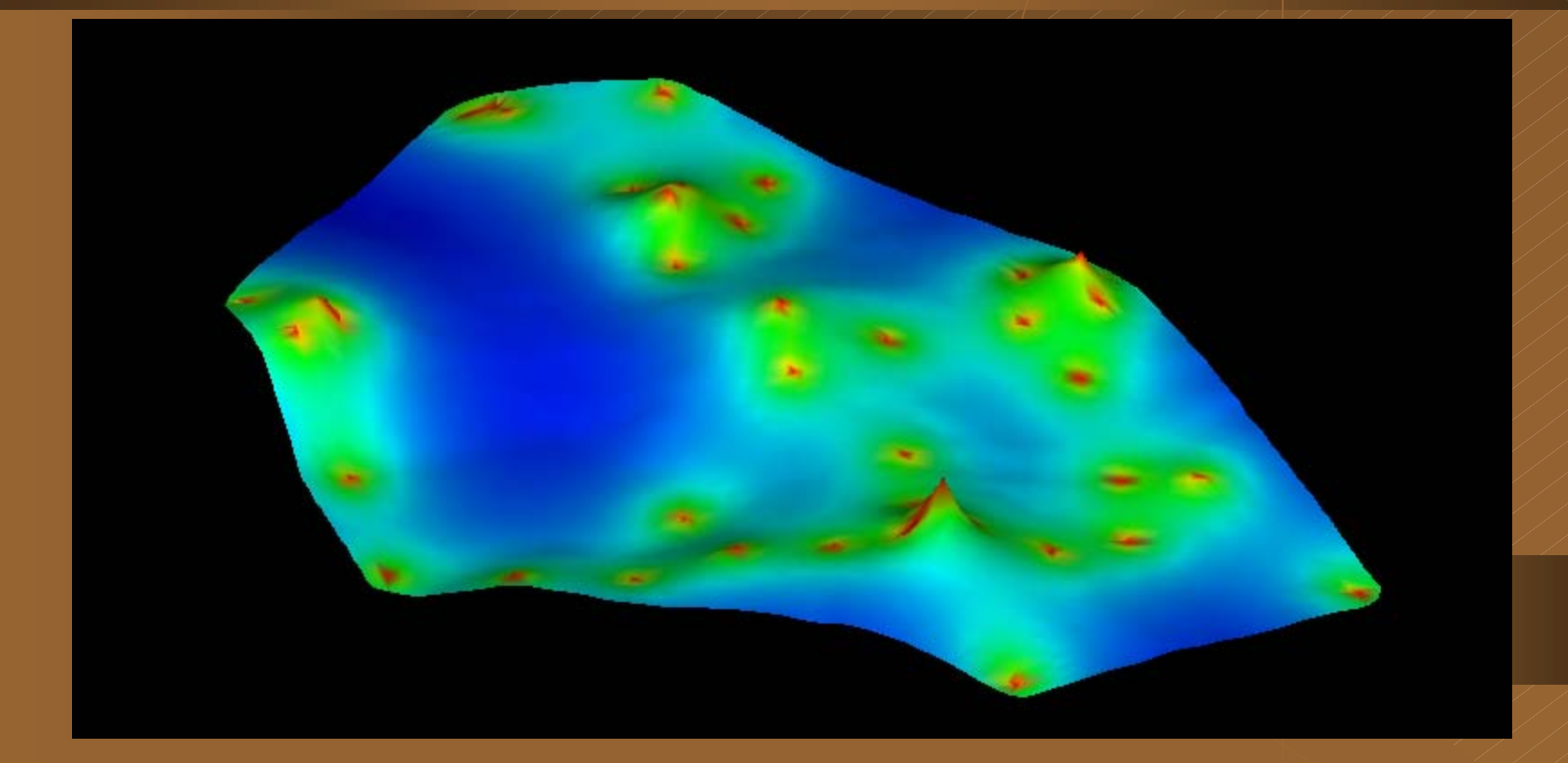

# DrillGuide<sup>TM</sup> Uncertainty

 $\blacklozenge$  Areas of high uncertainty (red) are regions with low confidence and high predicted concentration.

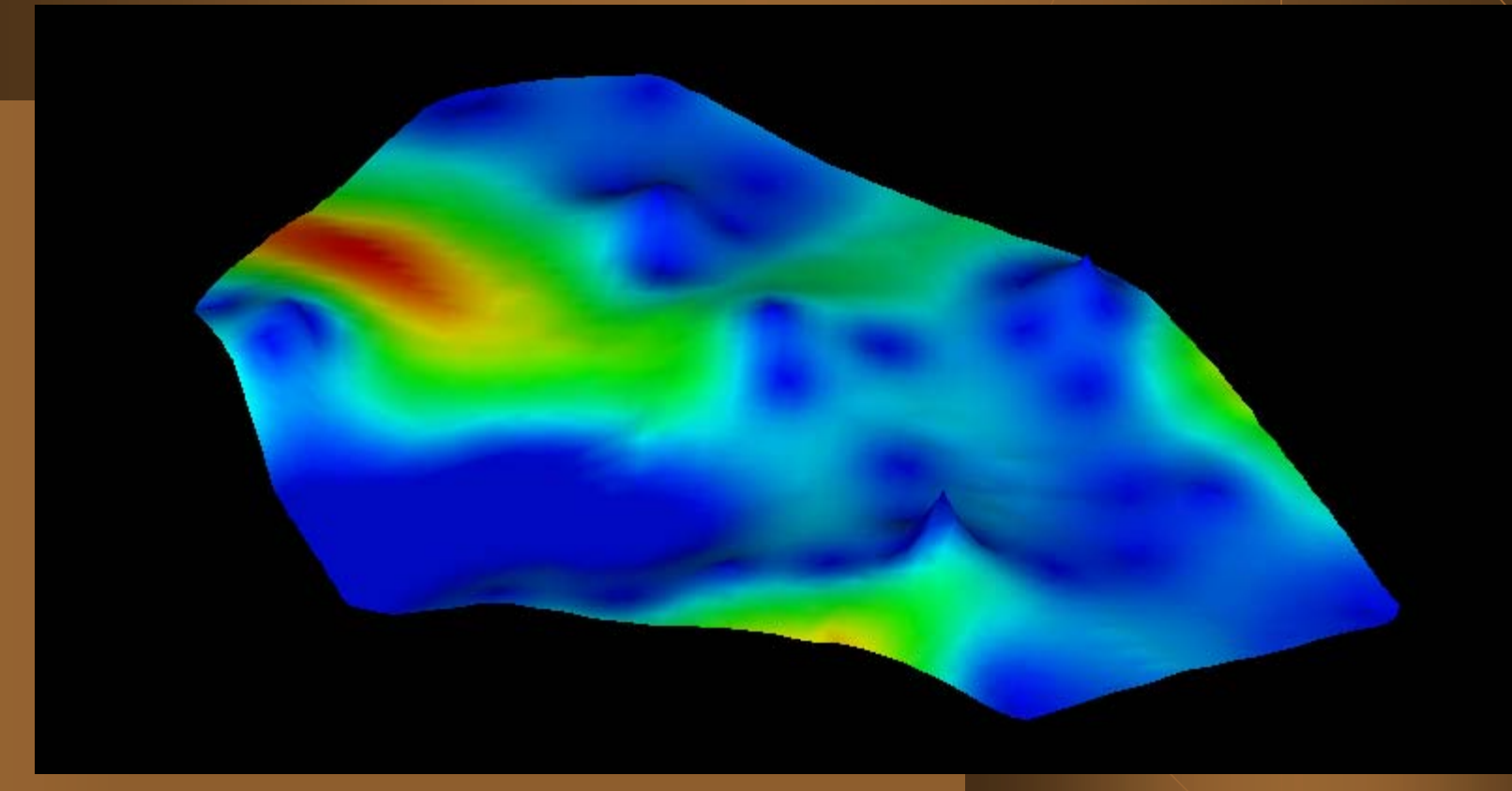

 $\bullet$  High uncertainty regions are locations where we predict contamination, but our confidence in that prediction is low.

# Well Decommission<sup>TM</sup>

Determine groundwater monitoring wells suitable for decommissioning

### Groundwater Monitoring Challenge

- $\bullet$  Groundwater contamination sites worldwide are engaged in regular sampling of monitoring wells.
- $\bullet$  The typical costs are \$1,500 per well per sampling event.
- $\bullet$  Many of these wells are redundant or geostatistically insignificant and can be decommissioned.

### Well Decommissioning Approach

◆ C Tech has developed a new module in EVS-PRO called *Well Decommission*

 $\blacklozenge$  *Well Decommission* analyses all available data and quantifies the impact to site assessment quality of removing each well.

◆ Provides area-impact and concentration-weighted area-impact of each well.

#### **Benefits**

- ◆ Well Decommission provides an easy to use method to determine which, if any, wells can be decommissioned.
- ◆ Provides graphical and tabular results.
- $\triangle$  Can analyze the impact of multiple analytes.

#### **Function and Output**

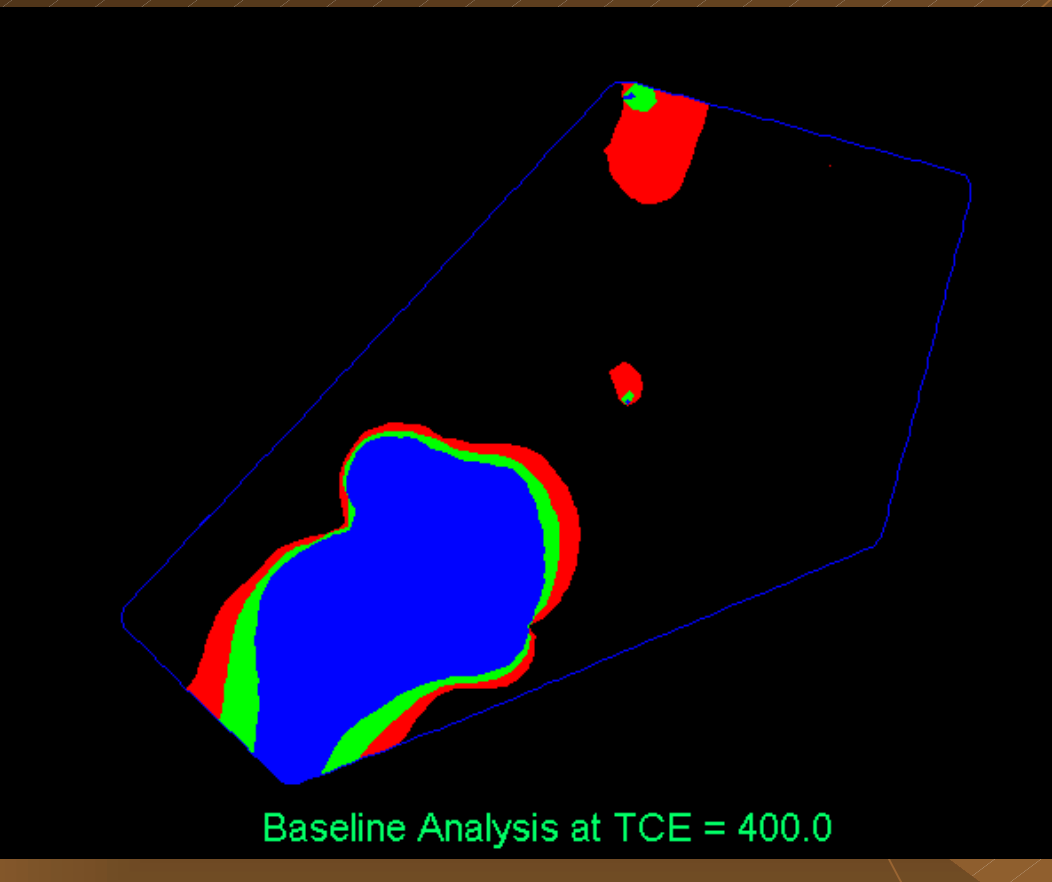

- $\blacklozenge$ Performs baseline analysis using all data
- $\blacklozenge$  Determines statistical variation in plume area (redmax, green-nominal, blue-minimum)

#### Results

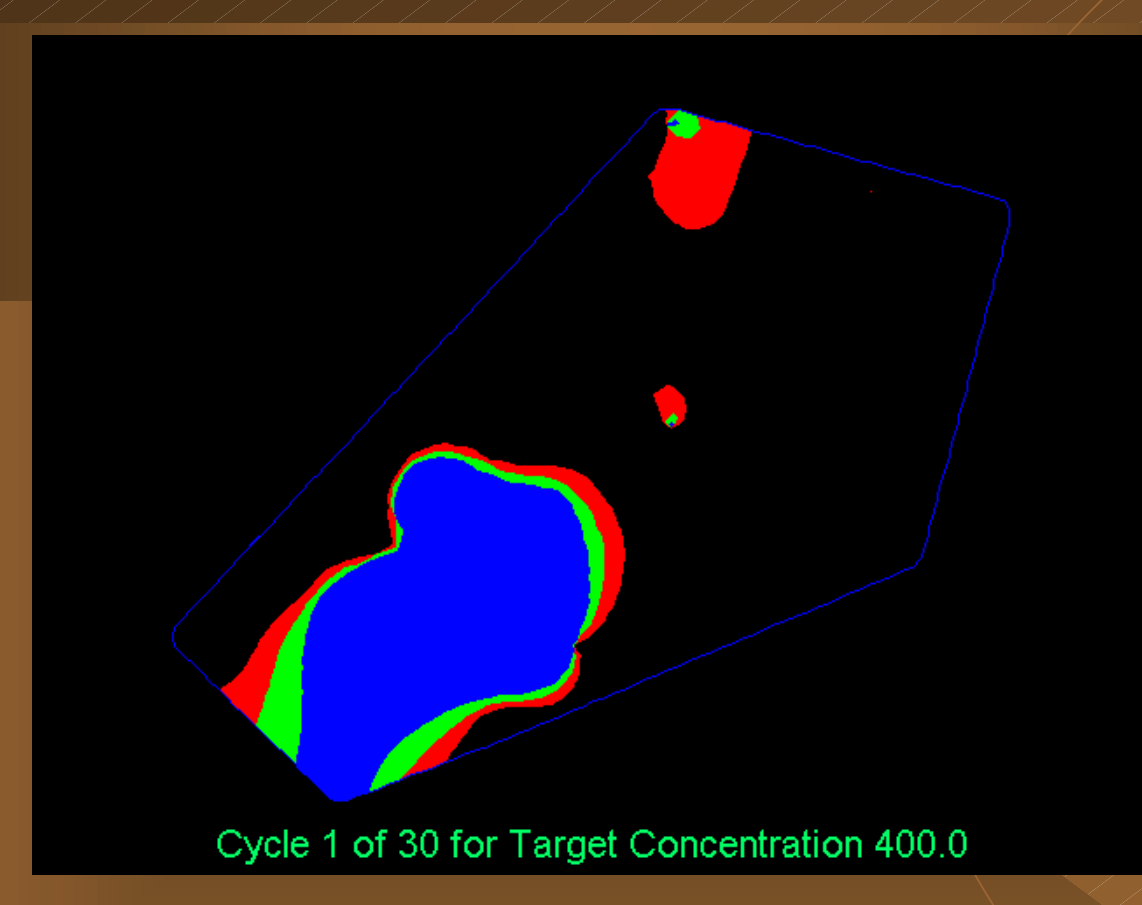

 $\blacklozenge$  Here we see the TCE distributions with the first well removed.

# Results (continued)

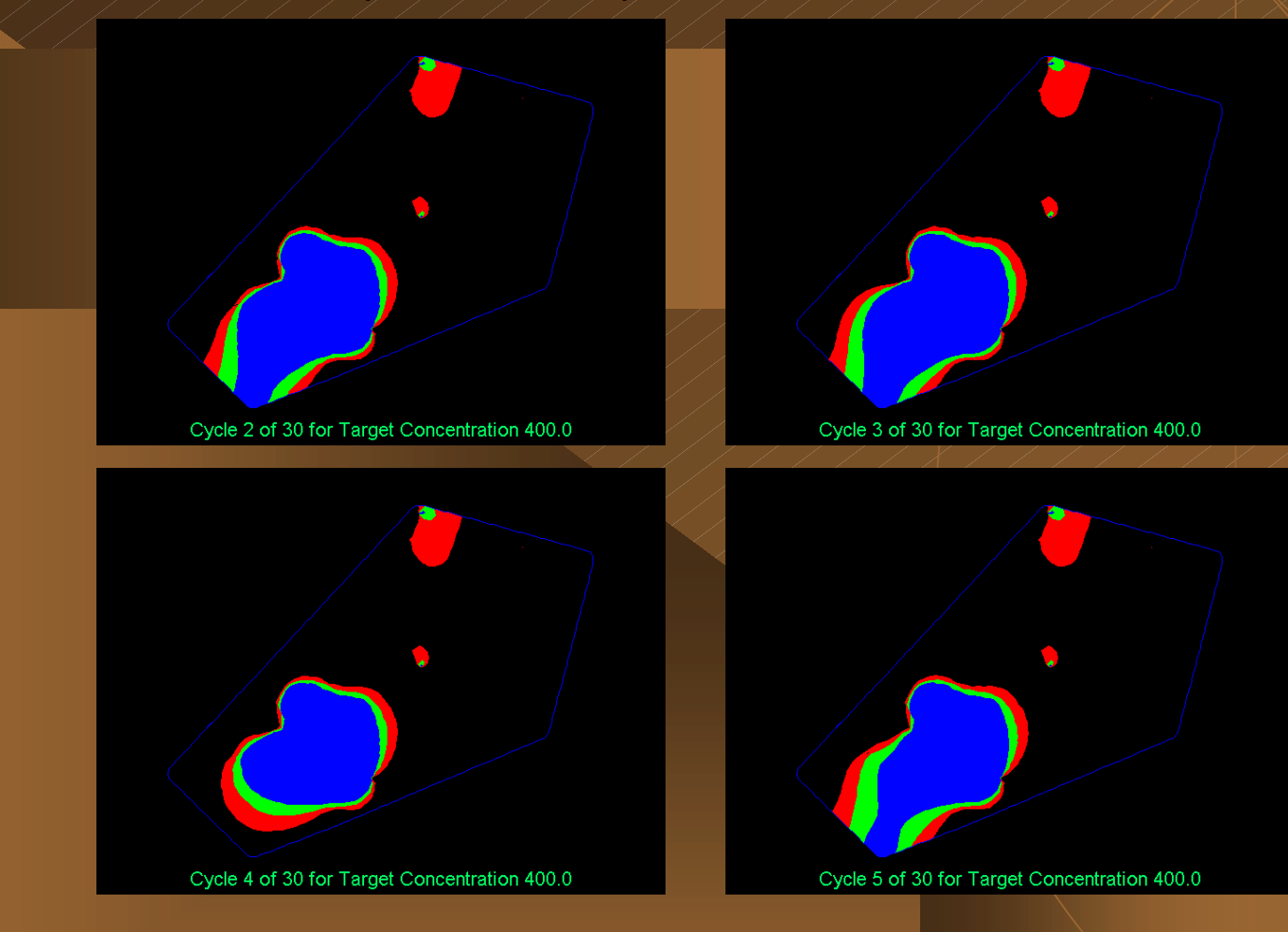

#### $\leftrightarrow$  ...and the 2nd through 5th.

# Results (continued)

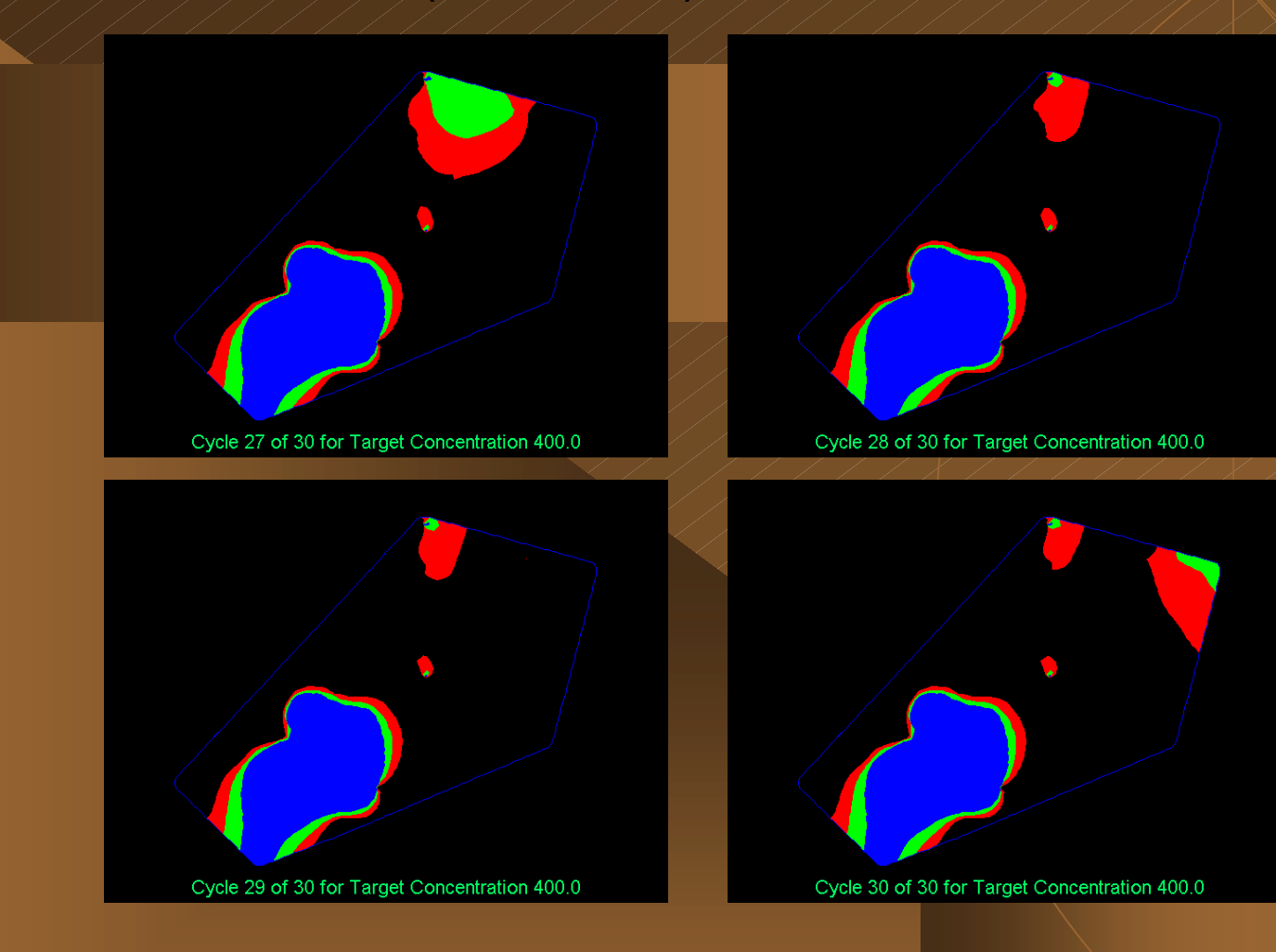

#### $\leftrightarrow$  ...and the 27th through 30th.

#### **Final Results**

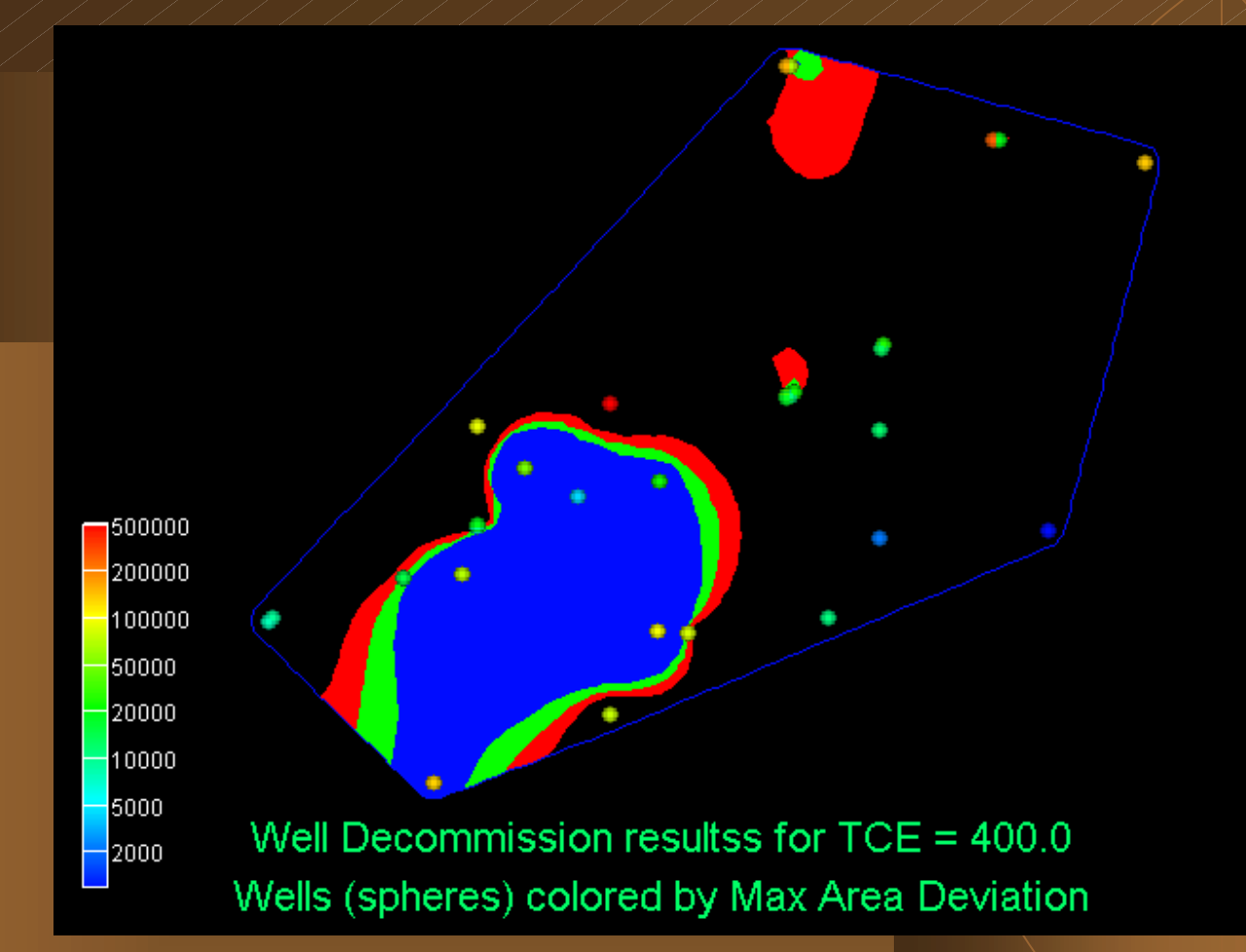

 $\leftrightarrow$  The final output screen shows each well colored by its impact on the total site evaluation.

Legend values are in square feet.

#### Final Results (continued)

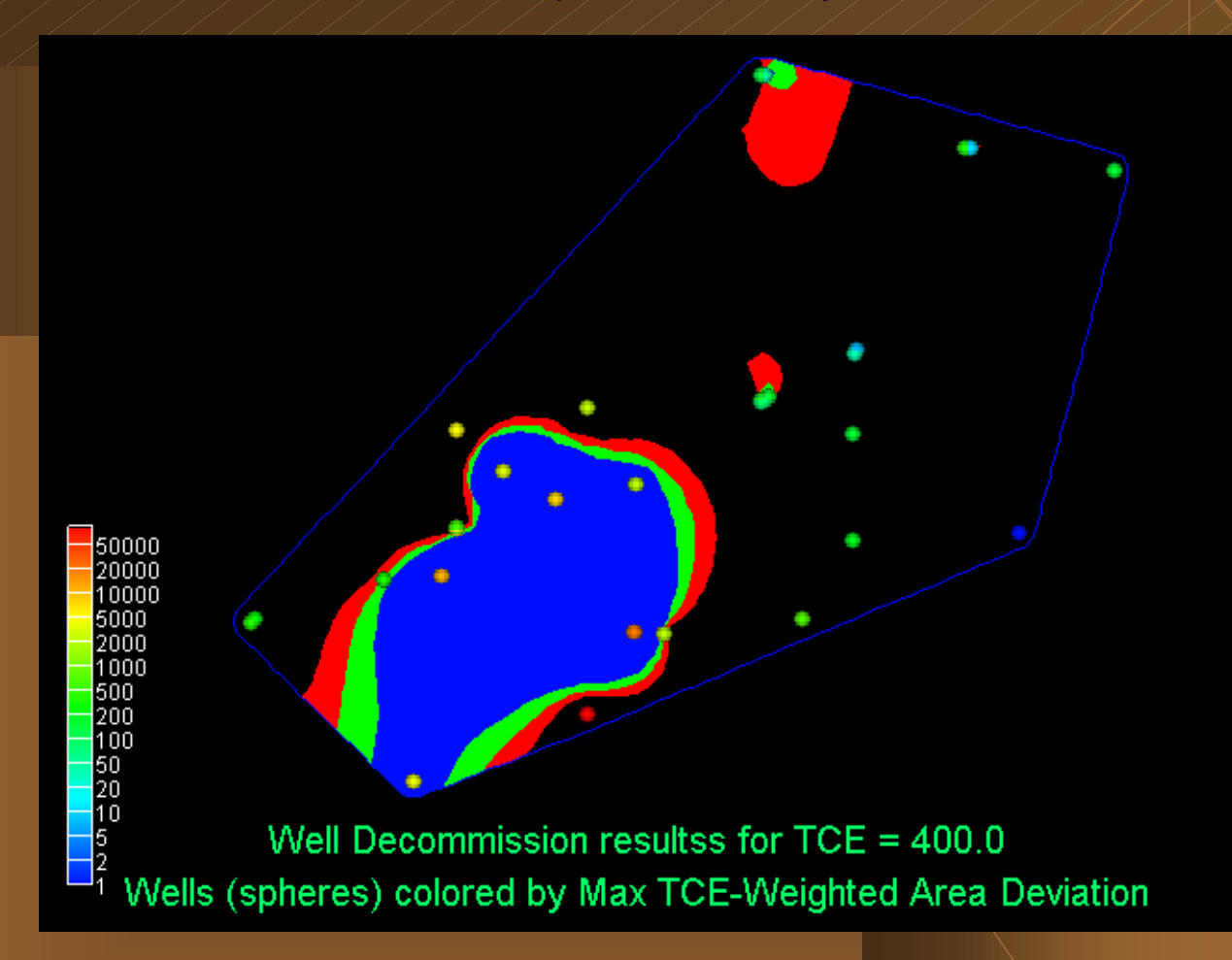

 $\leftrightarrow$  Here the wells are colored by impact on predicted site contaminant area weighted by TCE levels.

Legend values are in square feet times TCE concentration.

# Significant and Insignificant Wells

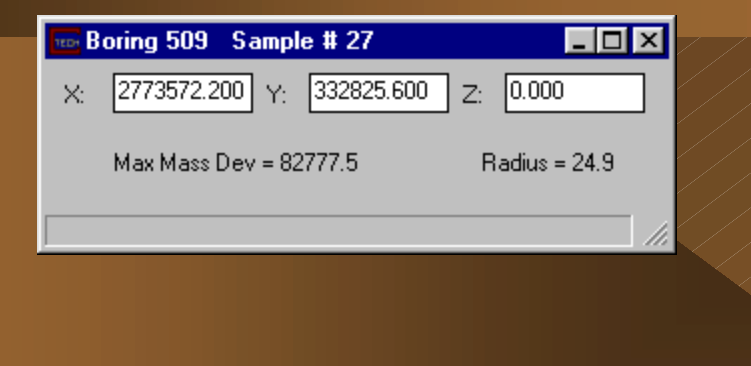

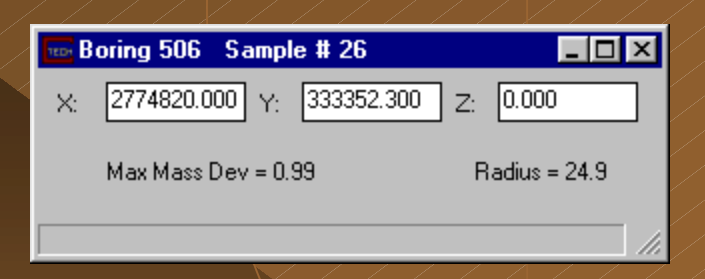

 $\blacklozenge$  Note the difference in importance between Boring 506 and Boring 509!  $\blacklozenge$  Boring 506 is a prime candidate for being decommissioned!

### Function and Output (continued)

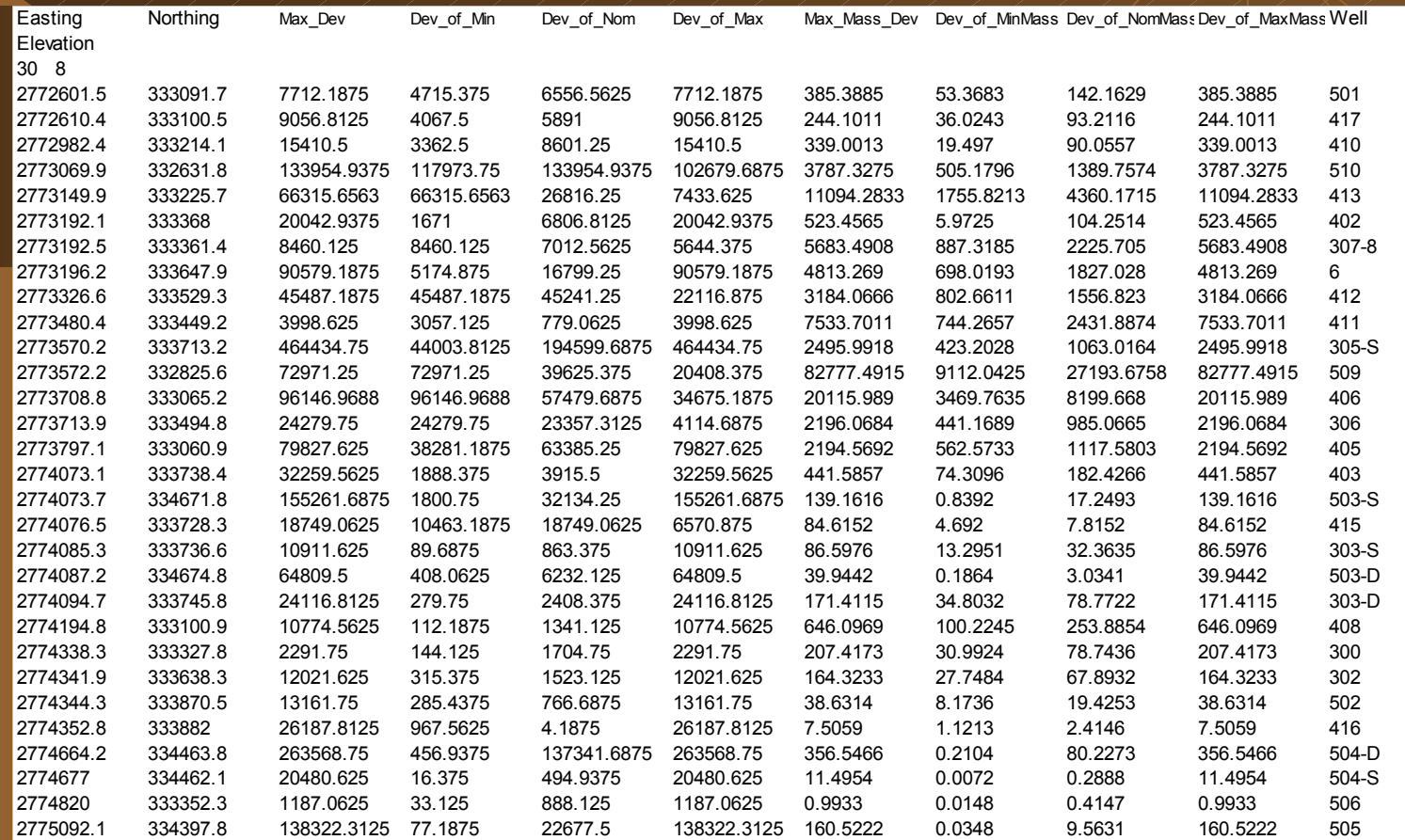

 $\blacklozenge$ Tabular output for all 8 quality measures is provided.

### Well Decommission Conclusion

- $\leftrightarrow$  Well decommission technology provides a justifiable approach for determining candidate wells for decommissioning.
- ◆ *Well Decommission* can save thousands of dollars per year for each well identified for decommission.

◆ Well Decommission is one of many capabilities in EVS-PRO